### **How to Connect your Computer to your Router or Modem using an Ethernet cable.**

This is plug and play technology on most computers, which should mean exactly that. Most computers have a physical button to disable the wireless connection on your computer. If your computer is so equipped follow these steps to enable your computer to connect via Ethernet cable.

Turn off your wireless connection

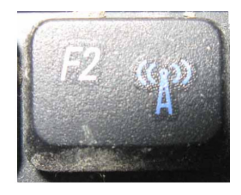

wireless button (or slider one) is located in the front key pad

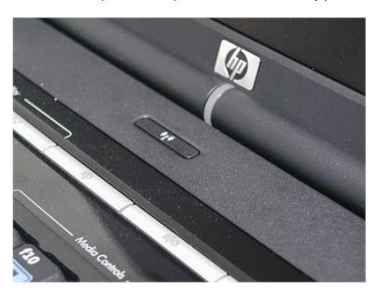

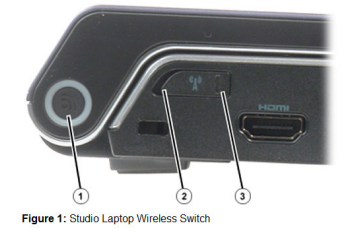

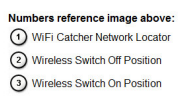

Read these instructions completely

Then turn off your computer

You will need an Ethernet cable

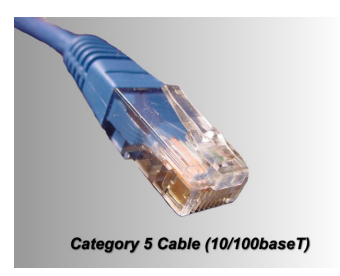

Plug the Ethernet cable into your router or modem. This is what the port and symbol on your equipment and computer will look like.

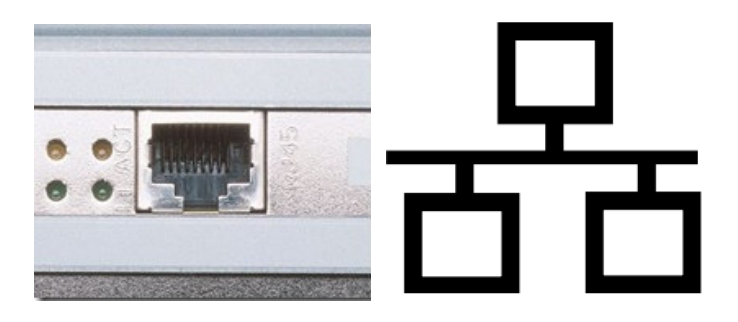

With your computer turned off plug in your Ethernet connection.

Turn your computer on.

Your computer should automatically connect to the Internet.

If you find you are unable to connect using an Ethernet cable, try these troubleshooting steps.

### **Disable the Laptop's Wireless Adapter in XP and Vista**

If you cannot connect your laptop using an Ethernet cable, make sure the laptop's wireless adapter is disabled. To disable it in Windows XP, click the **Start** button and open the **Control Panel**. Double-click **Network Connections**. Right-click **Wireless Network Connection** and select **disable** from the drop-down list.

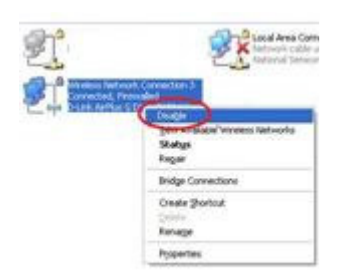

If you are using a laptop with Windows Vista, click the **Start Button** and type **Network and Sharing** into the **Start Search** box. Select **Network and Sharing Center** from the Programs list. Select **Manage Network Connections** from the left pane of the window. The Network Connections window will open. Click on **Wireless Network Connection**. Select **Disable this Network Device** at the top of the window.

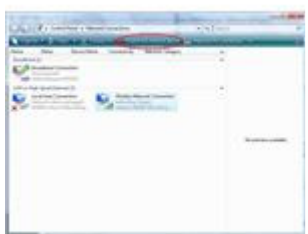

# **Troubleshoot the Network**

After disabling the laptop's wireless connection, be sure to restart the computer before trying to connect with the Ethernet cable again. If you still cannot connect the laptop to the network with an Ethernet cable after rebooting, check to make sure there is not a problem with the network itself. If there are others nearby connected to the same network, such as in your office, dorm or another public location, ask them whether they are currently able to connect to the network. If no one else is using the network, contact the system administrator or your Internet service provider to see if there may be an outage. This step can save you plenty of time troubleshooting if there is an outage in your area!

## **Troubleshoot the Ethernet Cable**

If there is no problem with the network itself, the reason that you cannot connect the laptop may be the Ethernet cable. Make sure that the Ethernet Cable is securely connected to both the laptop and the wall outlet. If possible, try connecting the Ethernet cable into another wall jack or port on the router, and then try using a different Ethernet cable. The Ethernet cable you are using may be damaged.

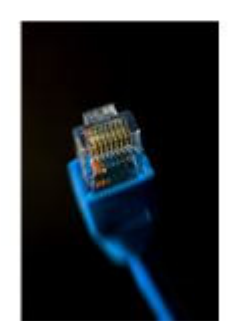

### **Troubleshoot Network Settings**

If the Ethernet cable does not seem to be the reason why you cannot connect to the network, check the laptop's network settings. In Windows XP, open the **Control Panel** and select **Network Connections**. Open **Local Area Connection** and check the status of the connection.

In Windows Vista, go to the **Network and Sharing Center** and select **Diagnose and Repair** from the left pane and wait for the results.

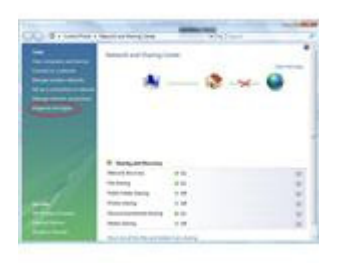

If the Local Area Connection is listed as **Disabled**, right-click it and choose **Enable**.

If it says that the network adapter is unplugged and you have ruled out a problem with the Ethernet cable and port, the laptop's network adapter may have failed. Try using the same Ethernet cable on another computer. If you are able to connect to the network on another computer using the same Ethernet cord, contact the laptop's manufacturer, a computer repair technician or replace the network adapter yourself.

If it says **Limited or No Connectivity**, there may be a problem with the laptop's modem or router. It might also mean there is a problem with the laptop's TCP/IP settings.